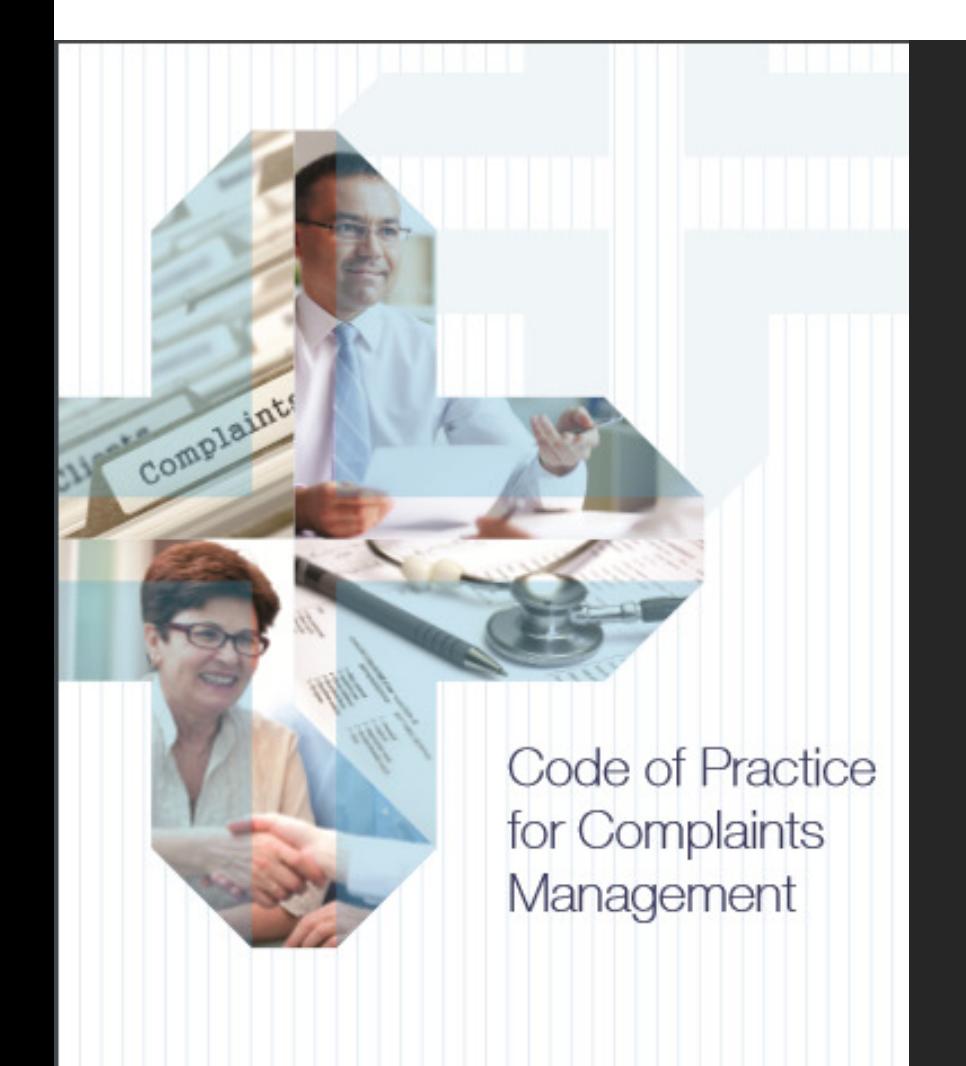

## ISCASSubscriber ContentLogin Instructions

Autumn 2019

**ISCAS** 

www.iscas.org.uk $\mathsf{K}$  and  $\mathsf{K}$  are the set of the set of the set of the set of the set of the set of the set of the set of the set of the set of the set of the set of the set of the set of the set of the set of the set of the set

## Benefits of subscribing to ISCAS includes access to subscriber only content

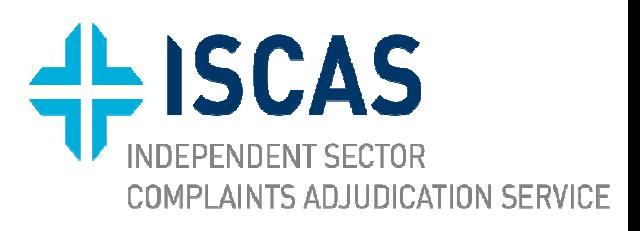

There are three ways to login to subscriber only areas from the ISCAS website: https://iscas.cedr.com

- 1. Directly from any page at the blue bar marked "Subscriber login"
	- If you access subscriber content regularly then you may want to create a bookmark for direct access to login screen: https://iscas.cedr.com/log-in/
- 2. From the "Subscriber content" page for "Healthcare Providers" and clicking on content in this section, such as the ISCAS Code
- 3. From the "Training" page, selected the training then click on "Login to Enroll" when the training opens

These three methods are shown pictorially below

## Access the login screen directly from any page at the blue bar marked "Subscriber login"

Subscriber login **ISCAS** COMPLAINTS ADJUDICATION SERVICE **HEALTHCARE PROVID RESOURCES CONTACT** ABOUT US  $\sim$ PATIENTS -**Welcome To ISCAS**  $\left| \begin{array}{c} 0 & 0 & 0 \\ 0 & 0 & 0 \\ 0 & 0 & 0 \end{array} \right|$ The Independent Sector Complaints Adjudication Service **SIS** (ISCAS) provides independent adjudication on complaints about ISCAS subscribers. ISCAS is a voluntary subscriber

 $\frac{10}{3}$ If you access subscriber content regularly then you may want to create a bookmark for direct access to login screen: https://iscas.c edr.com/login/

**TEISCAS** 

**INDEPENDENT SECTOR** 

**COMPLAINTS ADJUDICATION SERVICE** 

www.iscas.org.uk

Or access login screen from the "Subscriber content" page by clicking on the content in this section e.g. ISCAS Code

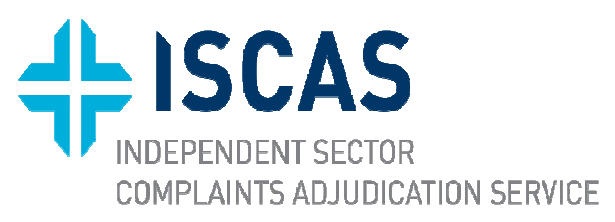

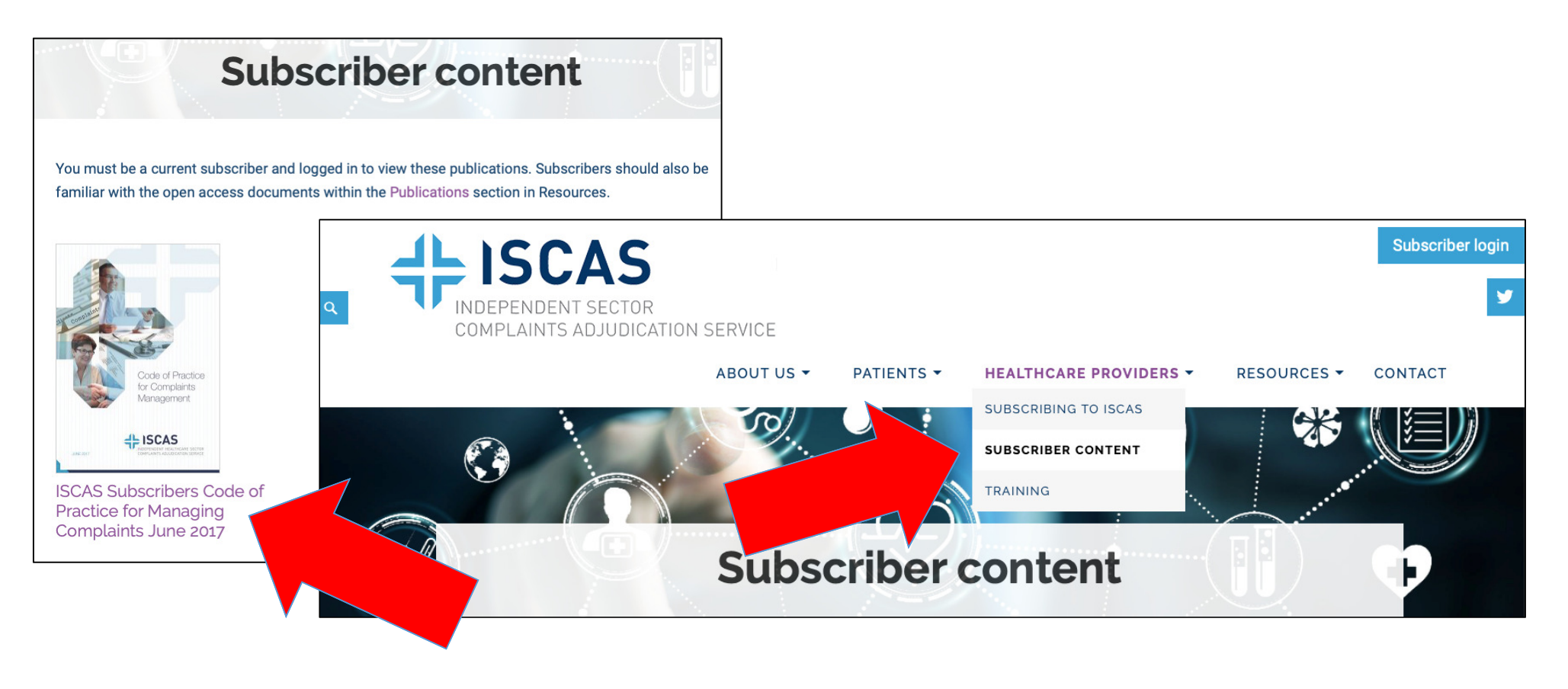

www.iscas.org.uk

## Or login from the "Training" page by clicking "Login to Enroll" at the selected training module

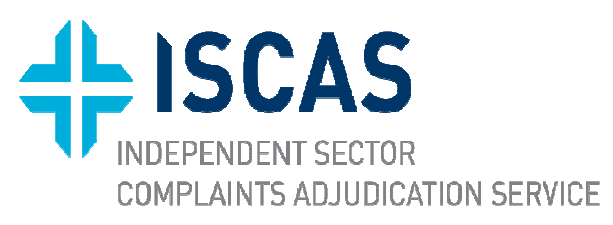

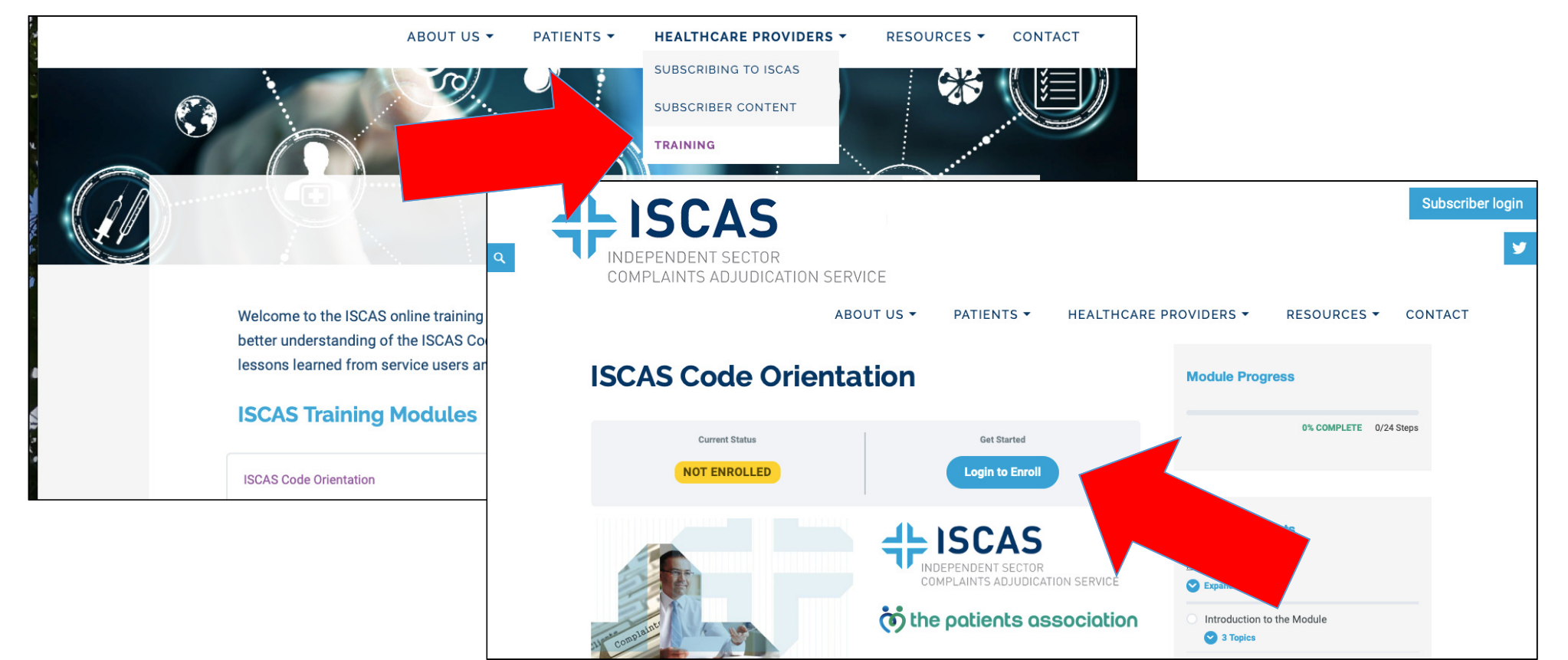

www.iscas.org.uk $\mathbf{k}$  5

Whatever route chosen to login you will need to enter your email and password every time you login to subscriber content

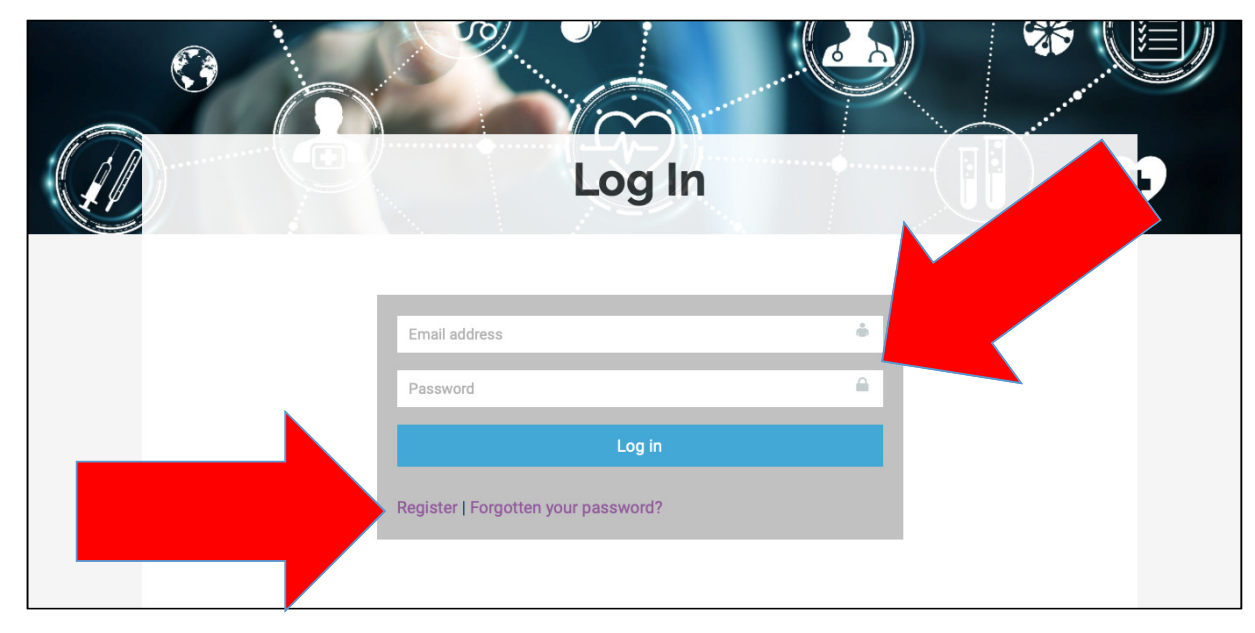

The first time you login you will need to click the"Register" link to open the registration screen.

If you are a subscriber you will be approved by theISCAS administrator to login

www.iscas.org.uk $\mathbf k$ 

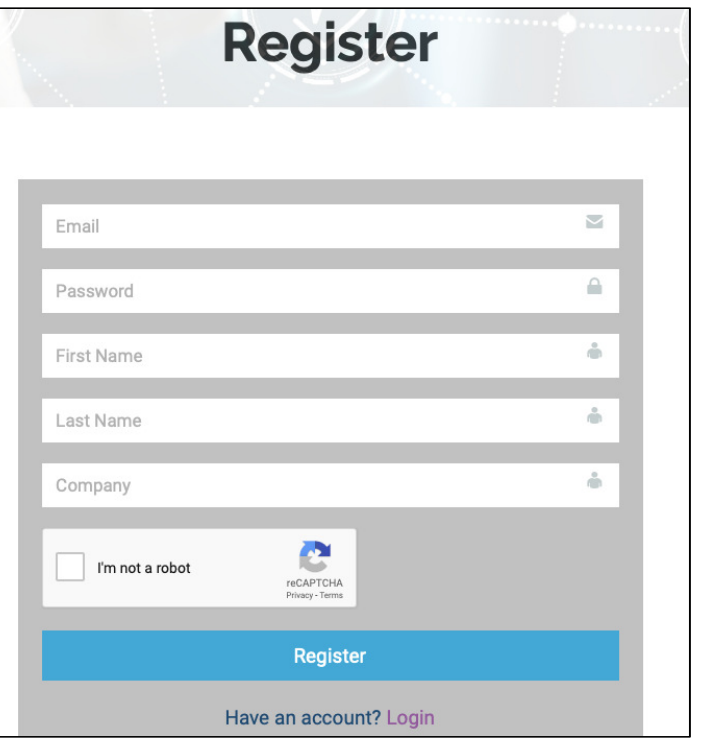

**TEISCAS** 

NDEPENDENT SECTOR

**COMPLAINTS ADJUDICATION SERVICE**